EQUIPMENT SERVICE ON SITE

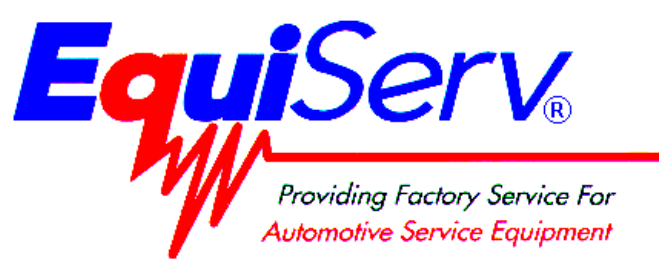

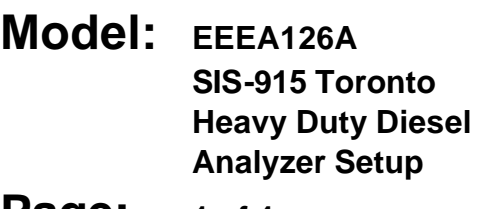

**Page: 1 of 4**

# **Installation Instructions**

# **INSTALLATION MUST BE PERFORMED BY QUALIFIED EQUISERV PERSONNEL ONLY**

**INSTALLATION OVERVIEW: \_\_\_\_\_\_\_\_\_\_\_\_\_\_\_\_\_\_\_\_\_\_\_\_\_\_\_\_\_\_\_\_\_\_\_\_\_\_\_\_\_\_\_\_\_**

The SIS-915 Toronto Heavy Duty Diesel Analyzer is shipped as a fully assembled analyzer, with the exception of the Diesel Timing Connection and the Diesel Opacity Meter. The following instructions will provide you with the steps necessary to completely setup the analyzer.

## **PARTS & ACCESSORIES LIST: \_\_\_\_\_\_\_\_\_\_\_\_\_\_\_\_\_\_\_\_\_\_\_\_\_\_\_\_\_\_\_\_\_\_\_\_\_\_\_\_\_\_**

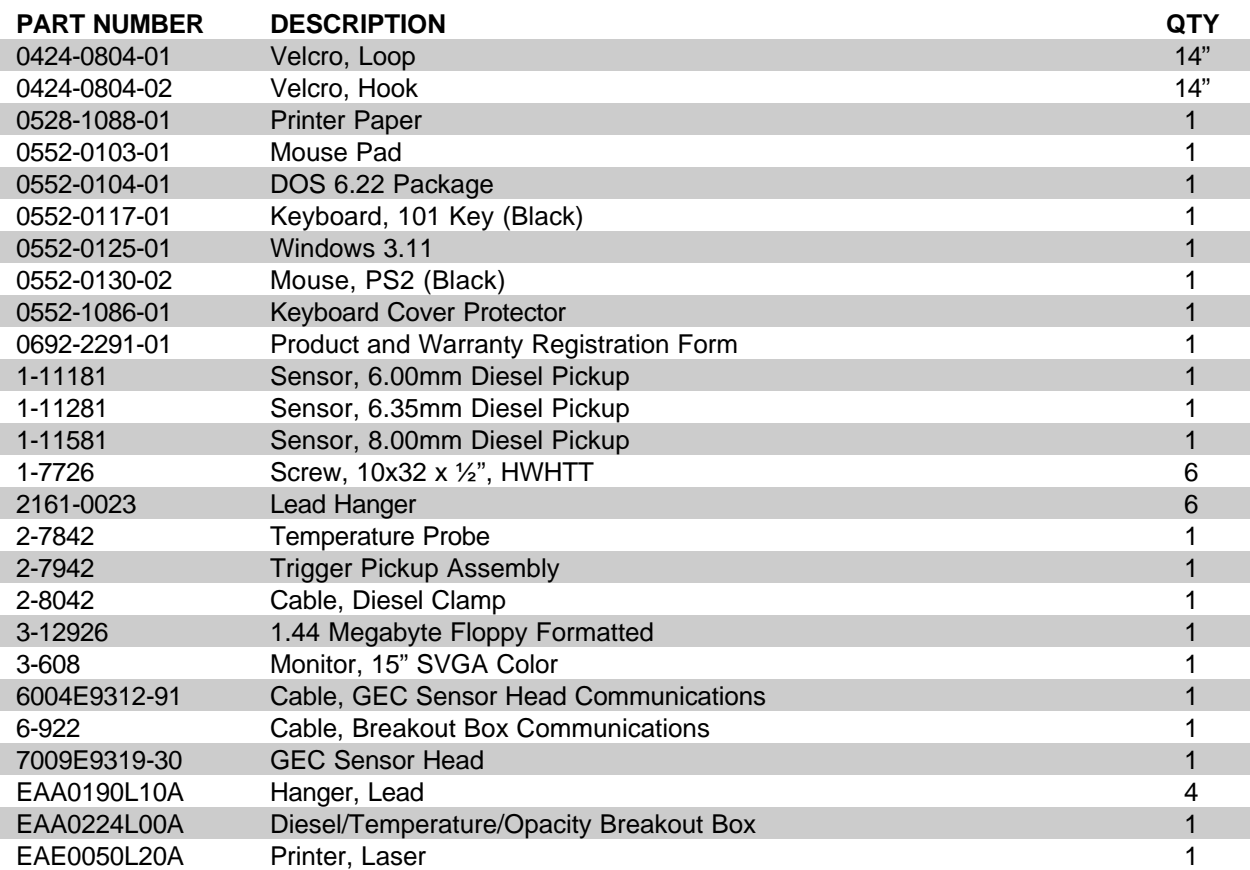

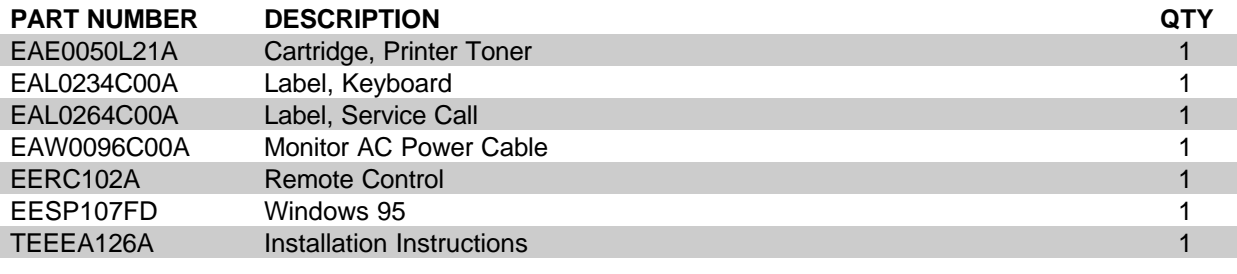

### **REQUIRED TOOLS:\_\_\_\_\_\_\_\_\_\_\_\_\_\_\_\_\_\_\_\_\_\_\_\_\_\_\_\_\_\_\_\_\_\_\_\_\_\_\_\_\_\_\_\_\_\_\_\_\_\_\_\_**

- **CALIBRATION GAS**
- **COMPLETE TOOL KIT**
- **ANTI-STATIC KIT**
- **SERVICE KEYS (215 and 225), From Technical Support**

## **INSTALLATION INSTRUCTIONS:**

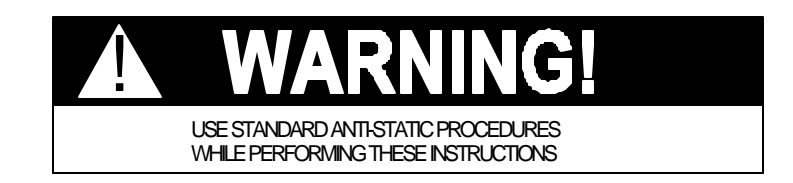

#### **NOTE:** *If the SIS was soft shipped (shipped without a carton) skip steps 1 through 4.*

- 1. Cut the Straps, and remove the top of the carton, top packing, and carton sides.
- 2. Slide the SIS and carton base off of the pallet, and split the corners of the base carton.
- 3. Lean the SIS so that one half of the foam base can be removed.
- 4. Lean the SIS so the other half of the foam base can be removed.
- 5. Remove all shipping tape from the SIS Cabinet.
- 6. Check for proper AC and GROUND connections at the outlet. This can be accomplished by using an AC outlet polarity checker that can be obtained at a local hardware store.
- 7. Place the Operate/Standby switch into the Operate position.
- 8. Verify that the parts and accessories listed are all present with the analyzer.
- 9. Remove the swivel base from the current monitor and discard.

#### **NOTE:** *If you are mounting a 17" Sampo monitor to the analyzer, the back mounting bracket on the monitor mounting bracket base plate, must be turned around to accommodate the larger monitor.*

- 10. Place the monitor into the monitor base plate. Push the back of the monitor snug against the back bracket. Slide the front bracket snug up to the front of the monitor and tighten the nuts of the brackets.
- 11. Fasten the Velcro straps over the top of the monitor and snug down.
- 12. Remove and discard the Monitor AC Power Cable that was shipped with the monitor.
- 13. Connect the Monitor AC Power Cable (EAW0096C00A) to the back of the monitor, and to the AC port on the rear panel of the analyzer labeled "**Video Power**".
- 14. Connect the Data cable coming from the rear of the monitor to the port on the rear of the analyzer, below the monitor, labeled "**Video**".

#### **TEEEA126A (03/08/2001) REV C.**

#### **Page 3 of 4**

#### **NOTE:** *The Blue and Red connectors, for the Speakers in the monitor, do not get connected. They can be tie wrapped to the Video Data Cable.*

15. Remove the bubble wrap from the keyboard and the Mouse, and ensure that the Keyboard is plugged into the keyboard extension under the monitor. Place the mouse pad (0552-0103-01) on top of the computer cover.

#### **NOTE:** *The following step may be complete at the factory.*

- 16. Attach the Keyboard Label (EAL0234C00A) to the top of the keyboard (0552-0117-01).
- 17. Attach the Keyboard Cover (0552-1086-01) to the top of the keyboard.
- 18. In order to mount Velcro turn the keyboard upside down. Peel the backing off the hook side Velcro (0424-0804-02) and attach to keyboard. Attach soft side (Loop) Velcro (0424-0804-01) to Velcro Hook. Remove backing, exposing adhesive and place keyboard in its proper position and press firmly.
- 19. Remove the packaging from around the Laser Printer (EAE0050L20A).
- 20. Load 100 sheets of the package of printer paper (0528-1088-01), into the paper cassette of the laser printer. Place the rest of the paper in the storage drawer.
- 21. Using the six 10-32x1/2" screws (1-7726), install the six hangers (2161-0023) into the slots on the rear corners of the Analyzer. Three slots are located on each corner of the tester's stand.
- 22. Attach the four (4) Lead Hangers (EAA0190L00A) to the Unit Handles.
- 23. Place the following items in the storage drawer below the computer and printer section:
	- (1) Laser Toner Cartridge (EAE0050L21A)
	- (1) DOS 6.22 Package (0552-0104-01)
	- (1) Windows 3.11 (0552-0125-01)
	- (1) Sensor, 6.00mm Diesel Pickup (1-11181)
	- (1) Sensor, 6.35mm Diesel Pickup (1-11281)
	- (1) Sensor, 8.00mm Diesel Pickup (1-11581)
	- (1) Windows 95 (EESP107FD)
- 24. Attach one end of the Breakout Box Communications Cable (6-922) to COM E on the rear panel of the Service Inspection System.
- 25. Attach the other end of the Breakout Box Communications Cable to the Breakout Box RS232 Connection.
- 26. Connect the Trigger Pickup Assembly (2-7942) to the "**Inductive Input**" Connector on the Breakout Box.
- 27. Connect the Temperature Probe (2-7842) to the "**T°C**" Input Connector on the Breakout Box.
- 28. Connect the Diesel Clamp Cable (2-8042) to the "**Diesel Input**" Connector on the Breakout Box.
- 29. Connect one end of the GEC Sensor Head Communications Cable (6004E9312-91) to the rear panel connector labeled "**STL**".
- 30. Connect the other end of the GEC Sensor Head Communications Cable to the GEC Sensor Head (7009E9319-30).
- 31. Give the Product and Warranty Registration documentation to the Analyzer Owner and ensure that it is filled out and mailed.
- 32. Ensure Service Call Label (EAL0264C00A) is properly filled out, attach it to the rear of the machine, in a place that is easily readable by the customer.

#### **TEEEA126A (03/08/2001) REV C.**

**Page 4 of 4**

**SETUP COMPLETE**

**TEEEA126A (03/08/2001) REV C.**